### PREMIÈRE CONNEXION AVEC CERTIFICAT ÉLECTRONIQUE DES UTILISATEURS CONNUS DANS ONEGATE

La gestion des accès par certificat électronique dans le but de s'authentifier a récemment été renouvelée.

Les utilisateurs ayant déjà un certificat électronique pour la connexion à OneGate ont été migrés dans le nouveau système de gestion. Il est néanmoins nécessaire de se réidentifier pour ainsi récupérer les informations du certificat dans le nouveau système de gestion des certificats de la Banque nationale de Belgique.

Plusieurs étapes sont nécessaires afin de récupérer les informations de certificat mais également de choisir un mot de passe nécessaire à la connexion au portail Onegate :

#### ÉTAPE 1 CONNEXION AU PORTAIL DE GESTION DES UTILISATEURS EXTERNES

Vous devez vous connecter au portail OneGate https://onegate.nbb.be ensuite choisir la première option 'Certificate' :

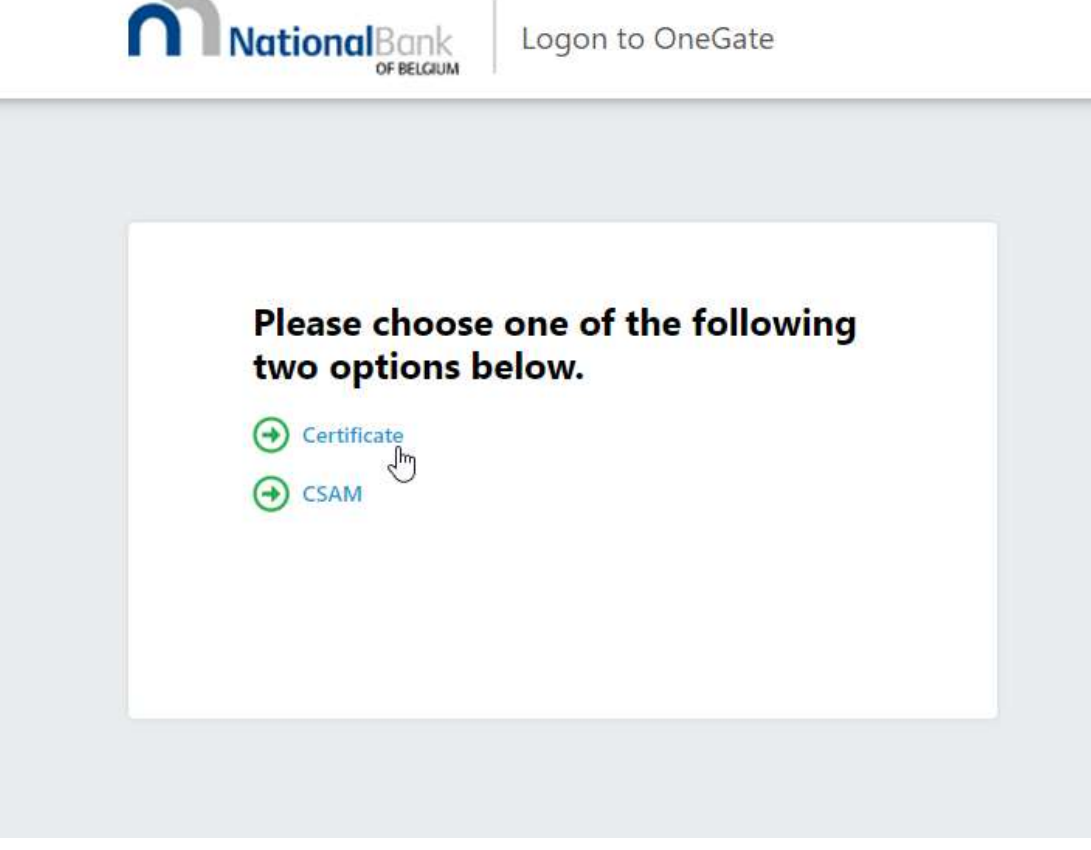

Veuillez ensuite cliquer sur 'Forgot password' :

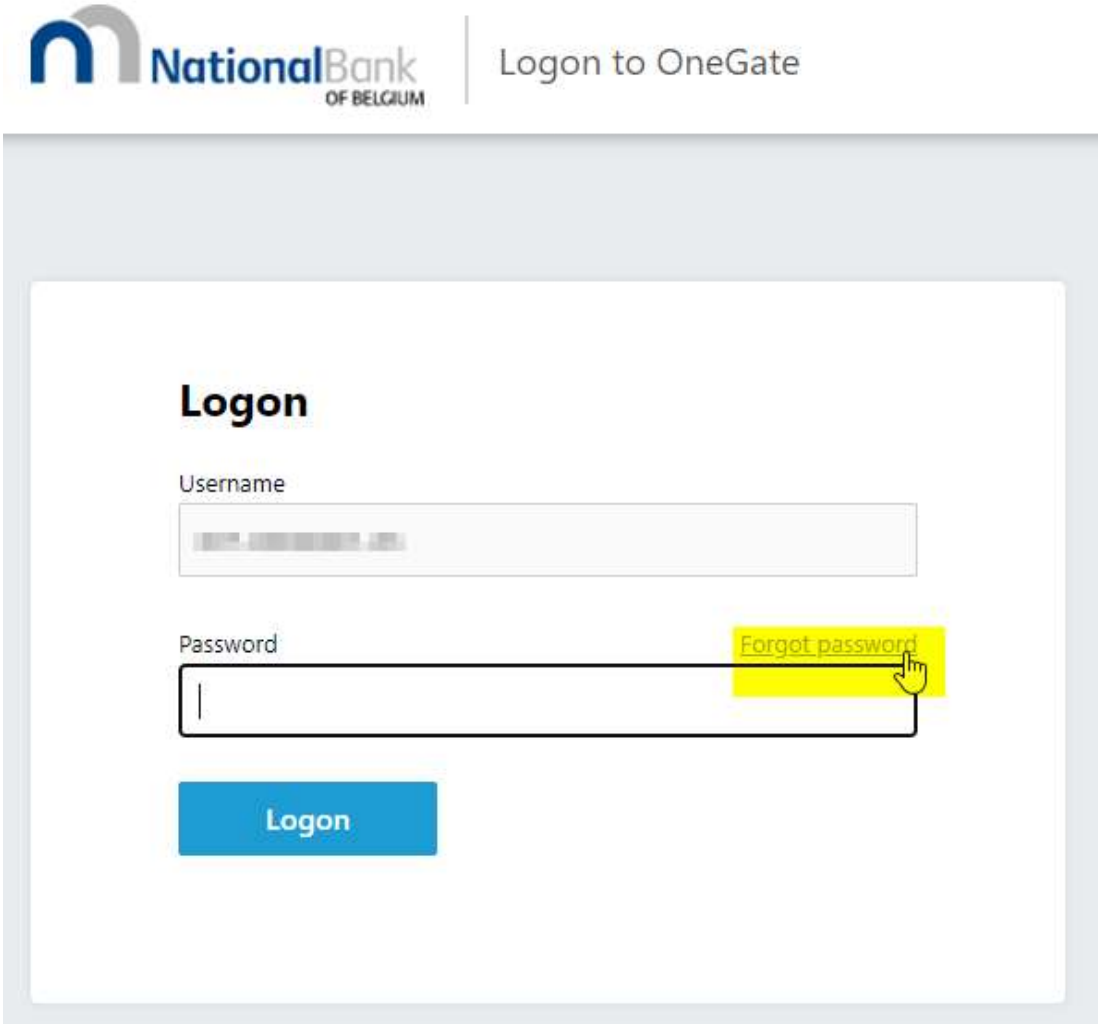

Ensuite, veuillez cliquer sur le lien 'Click here to continue and to choose a certificate' :

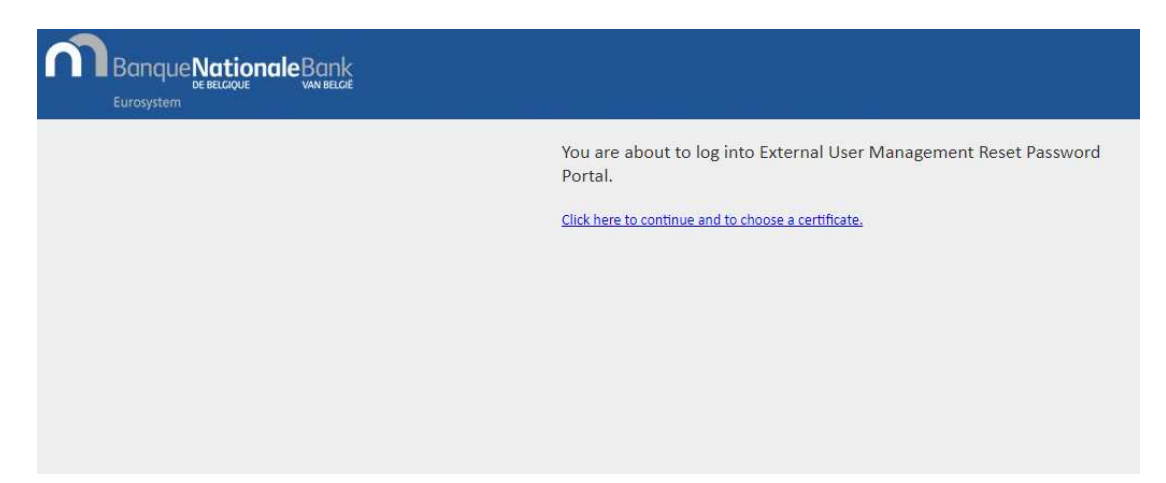

#### ÉTAPE 2 CHOIX DE MOT DE PASSE

Le nouveau portail de gestion des utilisateurs externes requiert l'emploi d'un mot de passe qui vous sera demandé à chaque connexion à OneGate.

Veuillez entrer un mot de passe dans les champs prévus ensuite cliquer sur 'Validate' :

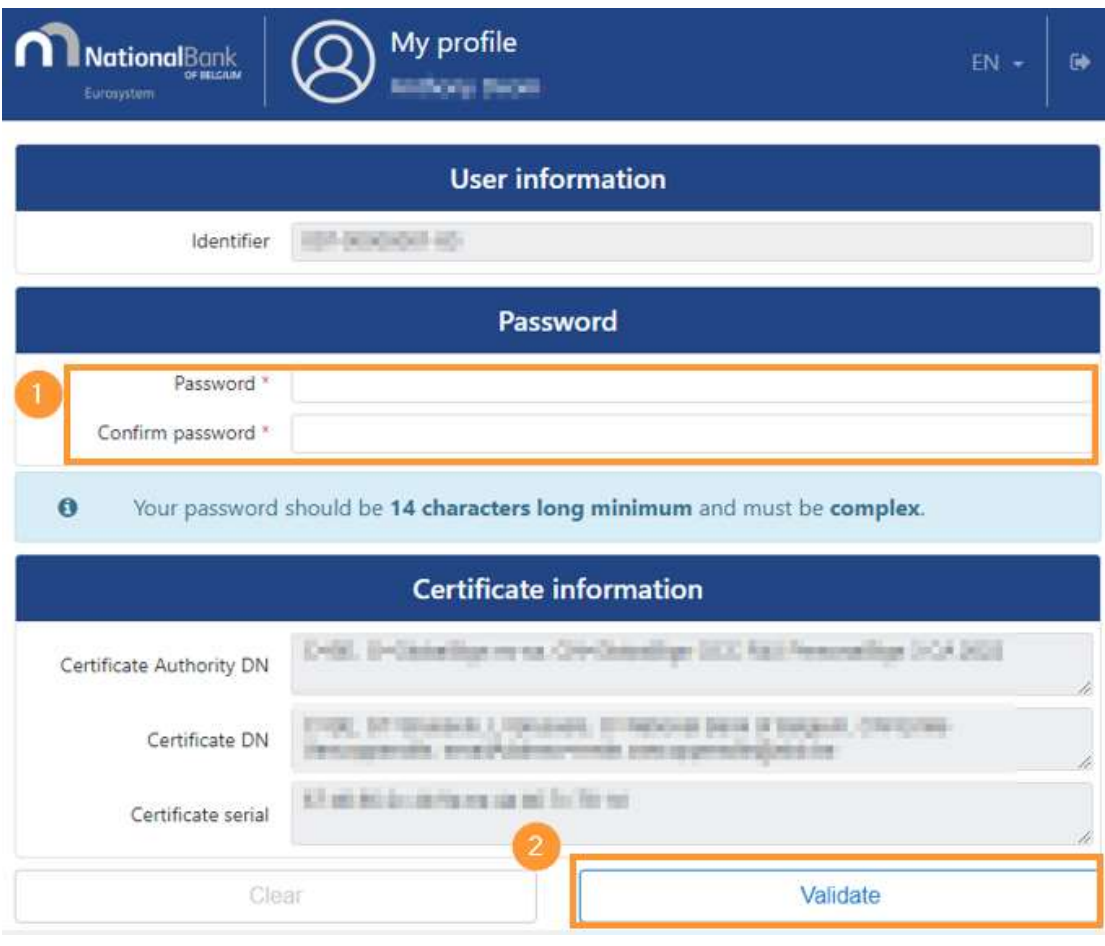

Veuillez noter que le mot de passe choisi à cette étape a une validité de 60 jours

#### ÉTAPE 3 CONFIRMATION DES INFORMATIONS DU CERTIFICAT

Une fois le mot de passe défini, vous devez vous reconnecter au portail en cliquant sur 'Click here to continue' pour confirmer les informations de votre certificat :

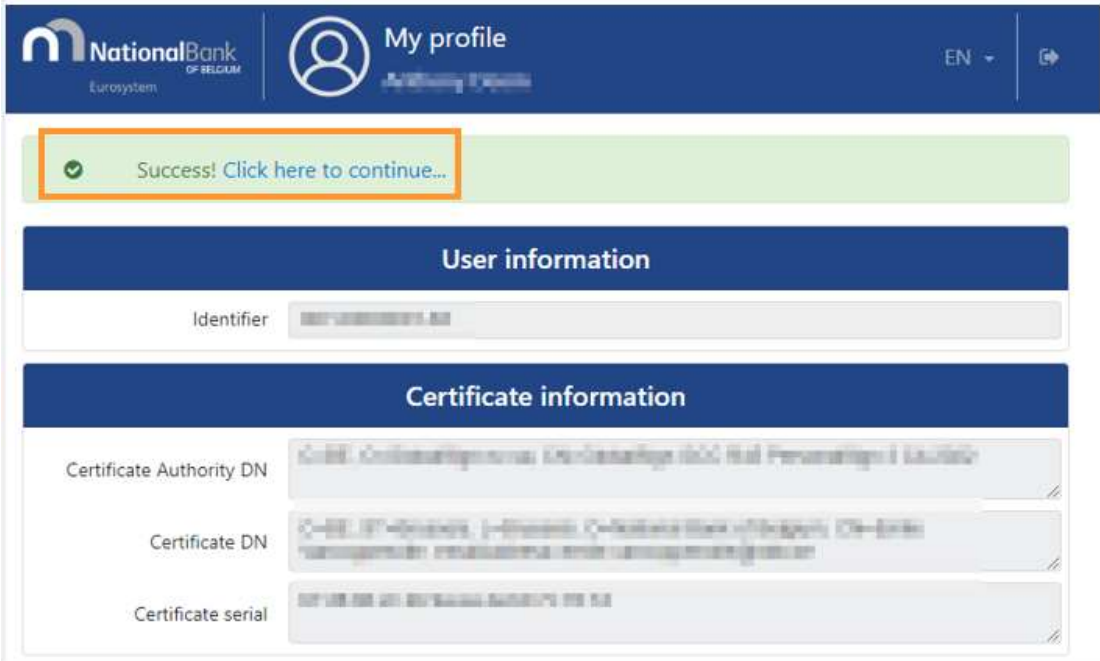

Vous arriverez sur la page de connexion de OneGate. Veuillez cliquer sur 'Click here to continue' :

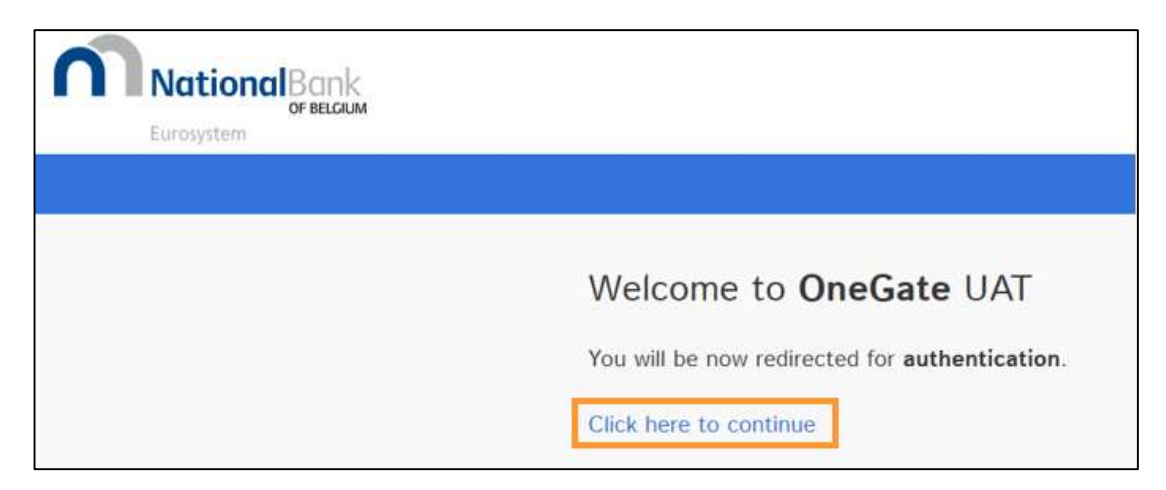

Ensuite choisir la première option, 'Certificate' pour arriver sur la page de confirmation de vos informations et de votre certificat.

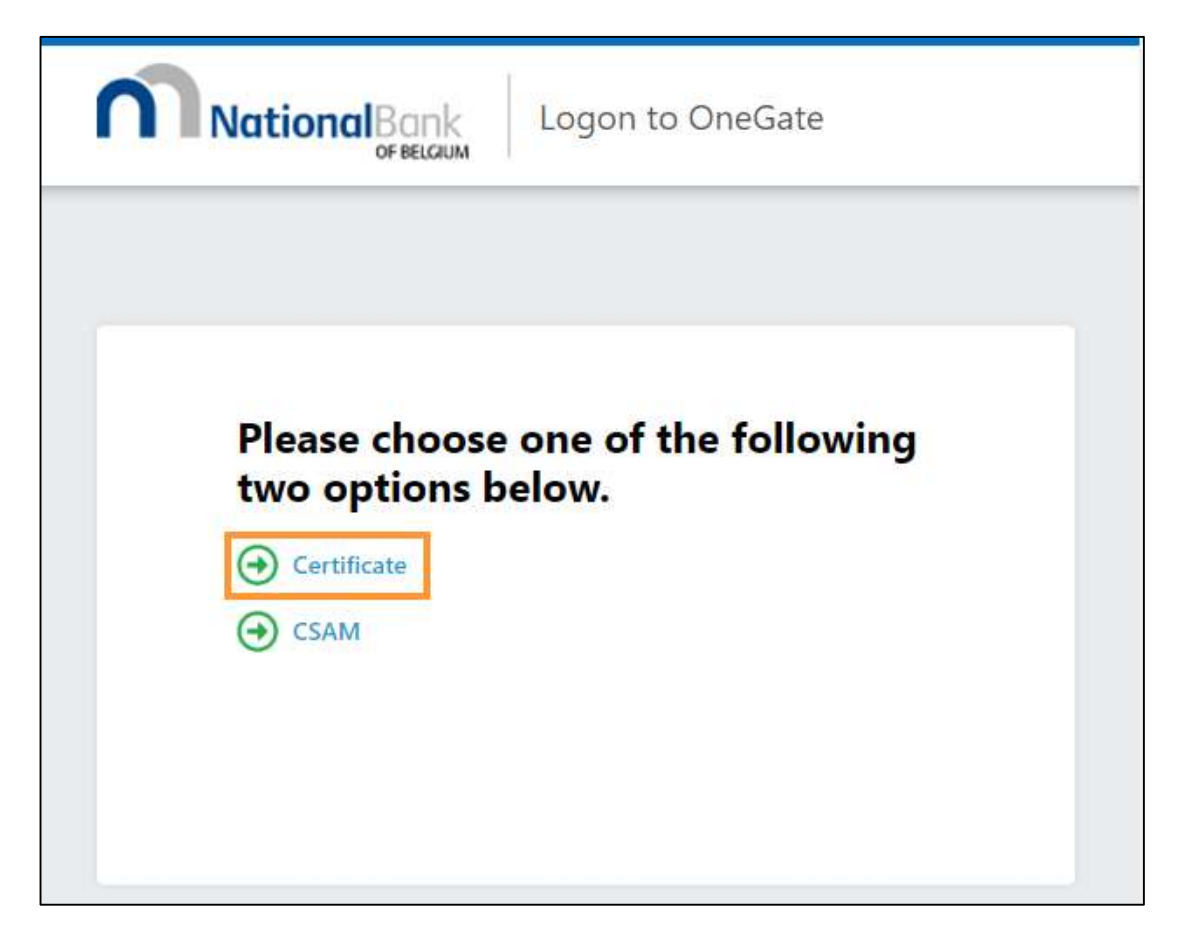

Veuillez vérifier et le cas échéant corriger vos informations personnelles ensuite cliquer sur 'Validate' :

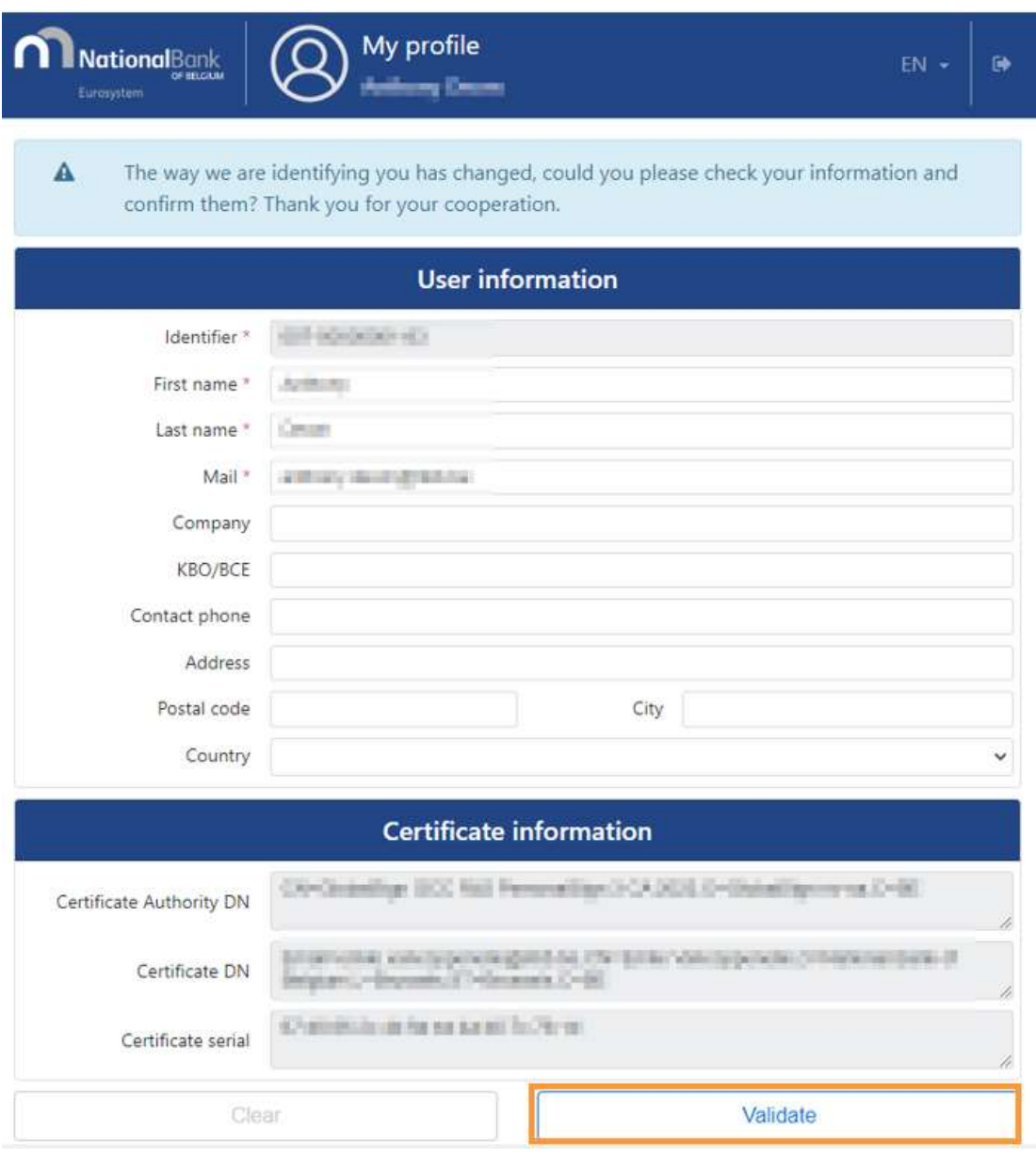

## ÉTAPE 4 CONNEXION AU PORTAIL ONEGATE

Pour continuer et vous connecter à OneGate veuillez cliquer sur 'Click here to continue' :

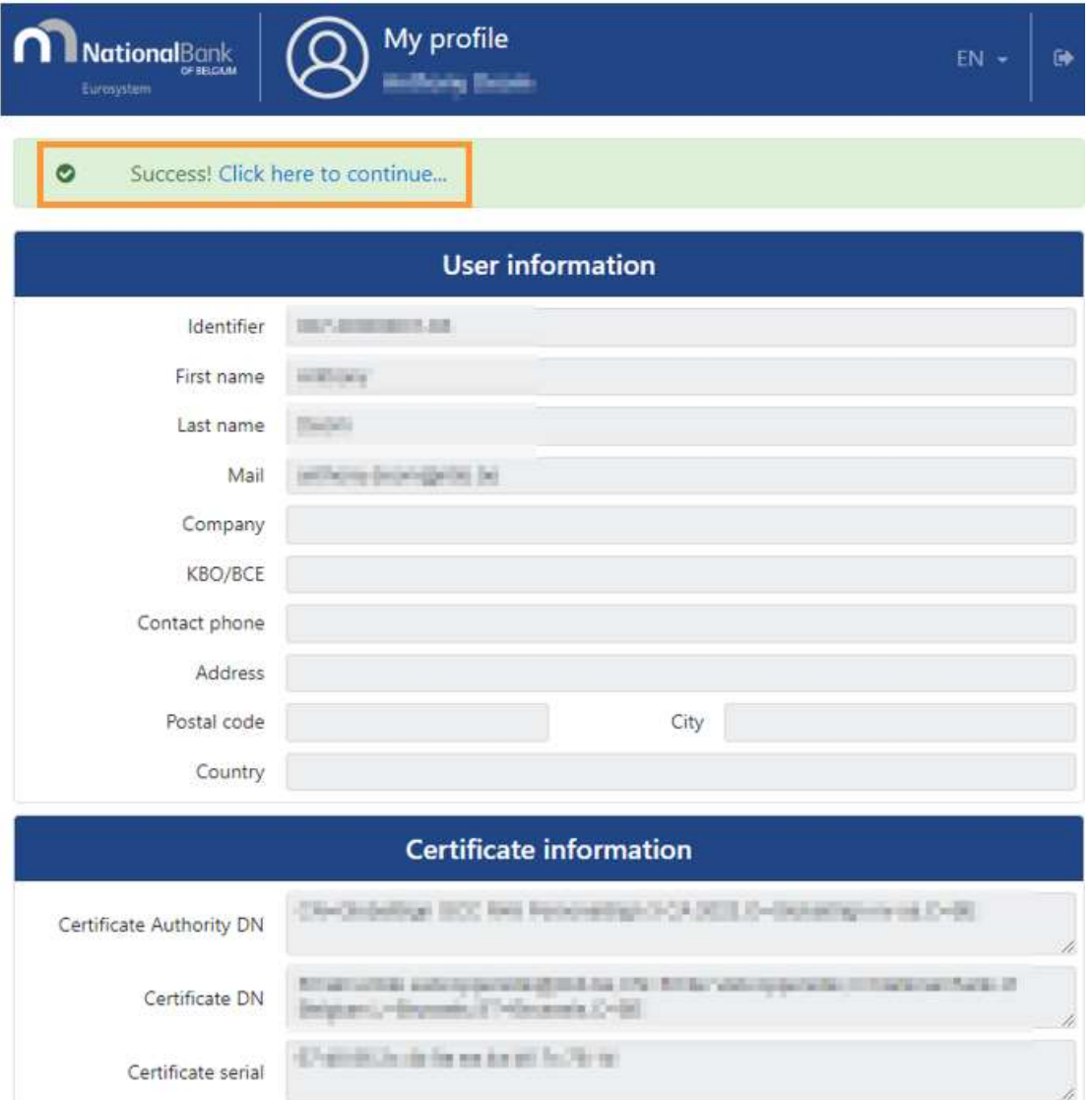

# CONTACTS ONEGATE

access.onegate@nbb.be FR: 02/ 221.49.39 NL: 02/ 221.54.86